### ① 図書館へ行ってみよう

### ④ 図書館をもっと活用しよう

桐 蔭 横 浜 大 学 図 書 館 https://ufinity.toin.ac.jp (図書館ホームページ)

### 利用案内 (大学生向け)

当館は、法学・医用工学・スポーツ科学系の専門 書を中心に所蔵約19万冊、413席の閲覧席を備え る学園の中央図書館です。壁面のガラスタイルか らは常に柔らかな光が降りそそぎ、周囲の樹々の 緑を眺めつつ、落ち着いて読書を楽しみ、勉学に 励むことができます。積極的にご活用ください。

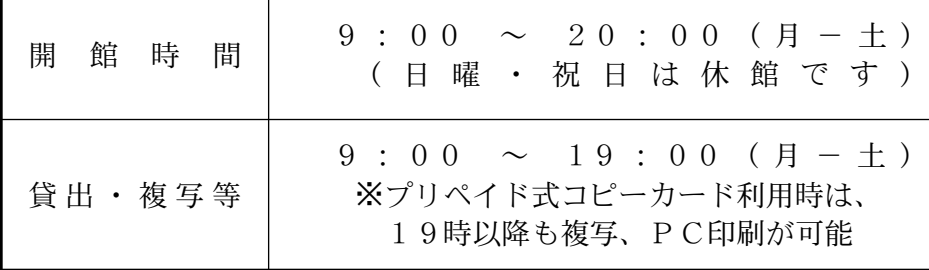

図書館は書物を通じて自分自身と向き合う場所です。他の利用者への配慮を忘れず、協力して 快適な環境を創り出しましょう。

- ・館内では静粛にしてください(参考閲覧室・グループ閲覧室では会話可)。
- ・携帯電話は電源を切るか、マナーモードに設定してください(館内での通話は禁止)。
- ・館内での喫煙・飲食は厳禁です。
- ・長時間席を離れるときは、荷物を置いたままにしないでください。また、貴重品は必ず携行し
- てください。図書館資料、備品・設備は大切に扱ってください。

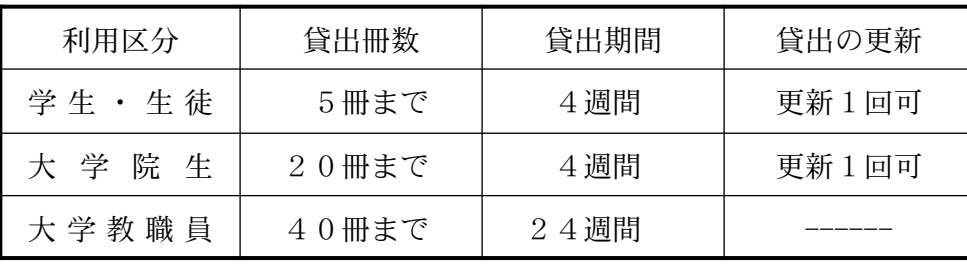

# 桐蔭横浜大学図書館 利用案内

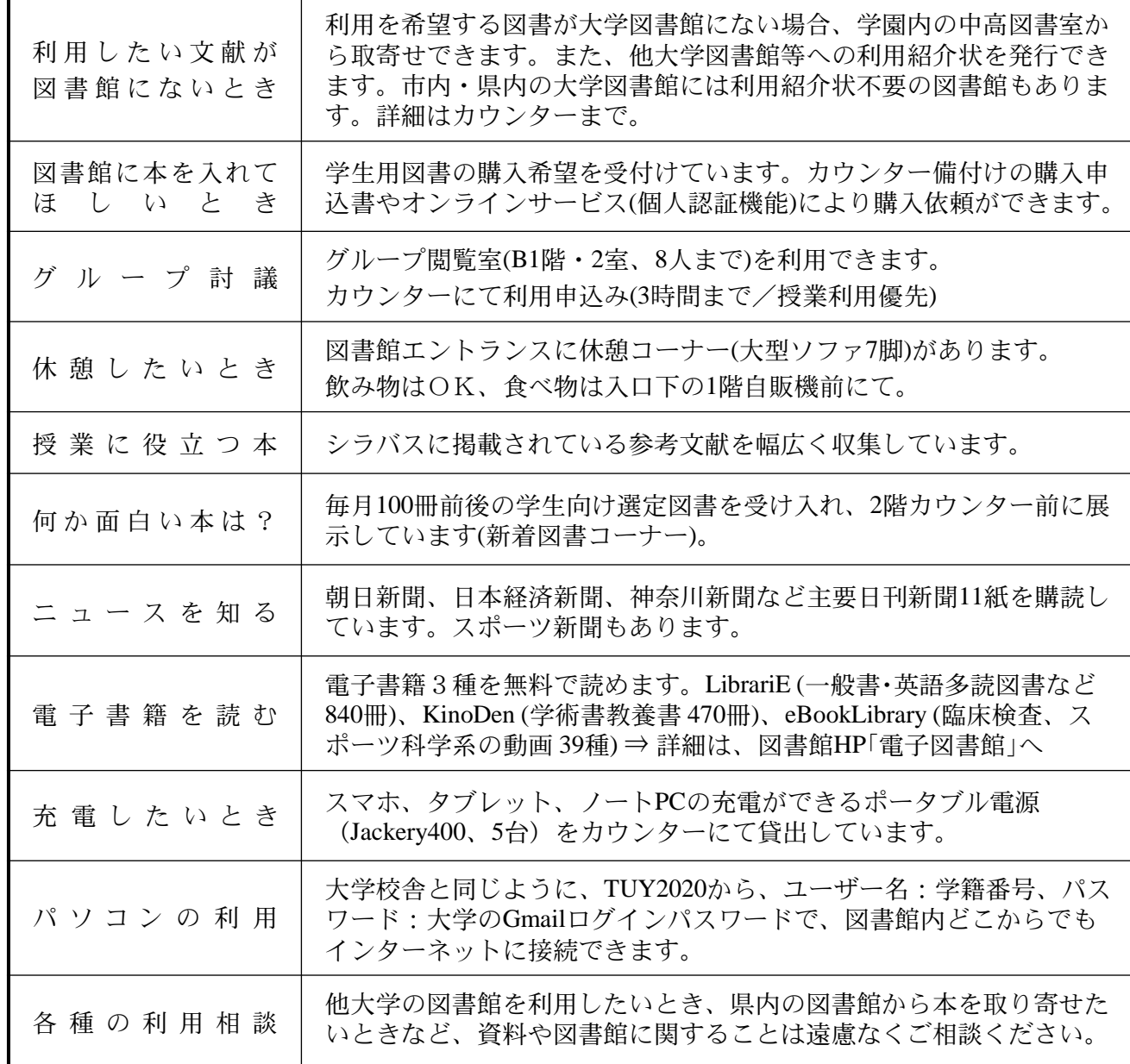

### ~ 図書館利用上のマナー ~

### ・大学の授業を休日に実施する場合は、特別開館します。

- ・Ⅰ号館隣の建物が大学図書館です。Ⅰ号館に面した赤い手すりの階段を上がって下さい。 階段を上がった2階奥が図書館の入口です。
- ・学生証を忘れたときは、入口ゲート脇のチャイムを鳴らして係員にお知らせください。 学生証の貸借、他人の学生証による不正利用は絶対にやめてください。

- ・本を借りるときは、学生証を持参し、2階カウンターにお持ちください。
- ・上限冊数以上借りたい場合、期限内に返却できない場合など、カウンターにて遠慮なく
- ご相談ください。貸出冊数の増加、期間延長等の特別対応が可能です。

- ・貸出図書を延滞している場合には、新たな貸出しはできません。
- ・利用したい図書が貸出中の場合はカウンターにて予約ができます。図書が返却され次第、 学生用Gmailにてご連絡します。また、オンラインサービス(個人認証機能)により、 図書館ホームページからも予約・更新の申込みができます。 ・図書館ホームページ専用フォームから館外貸出無料郵送サービスの申込みができます。 貸出冊数・期間:1人2冊・4週間(カウンターでの貸出冊数とは別にカウント)

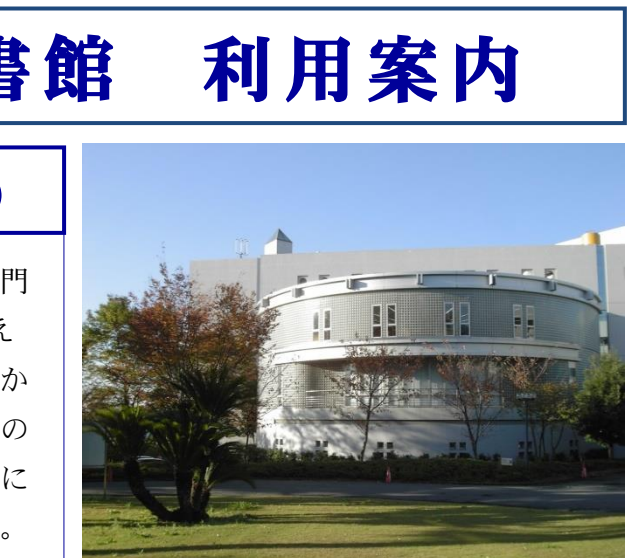

### ② 本を借りてみよう

## ③ 本を探すには

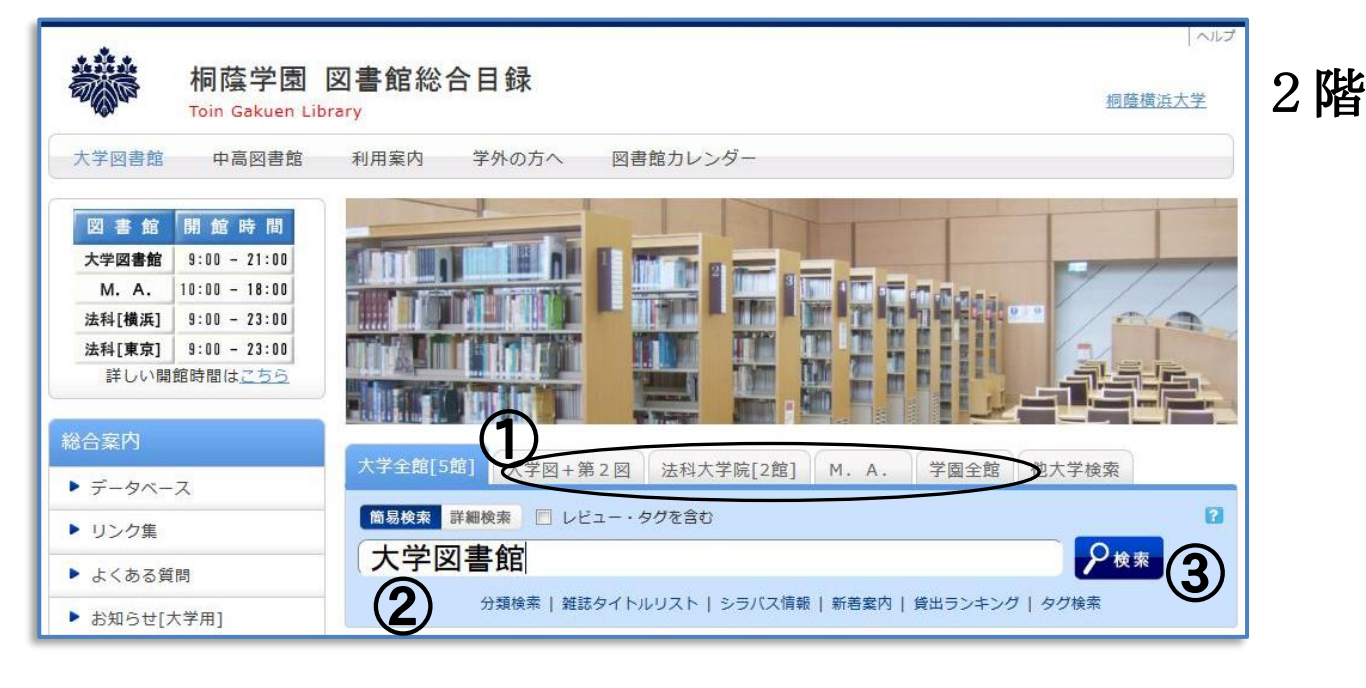

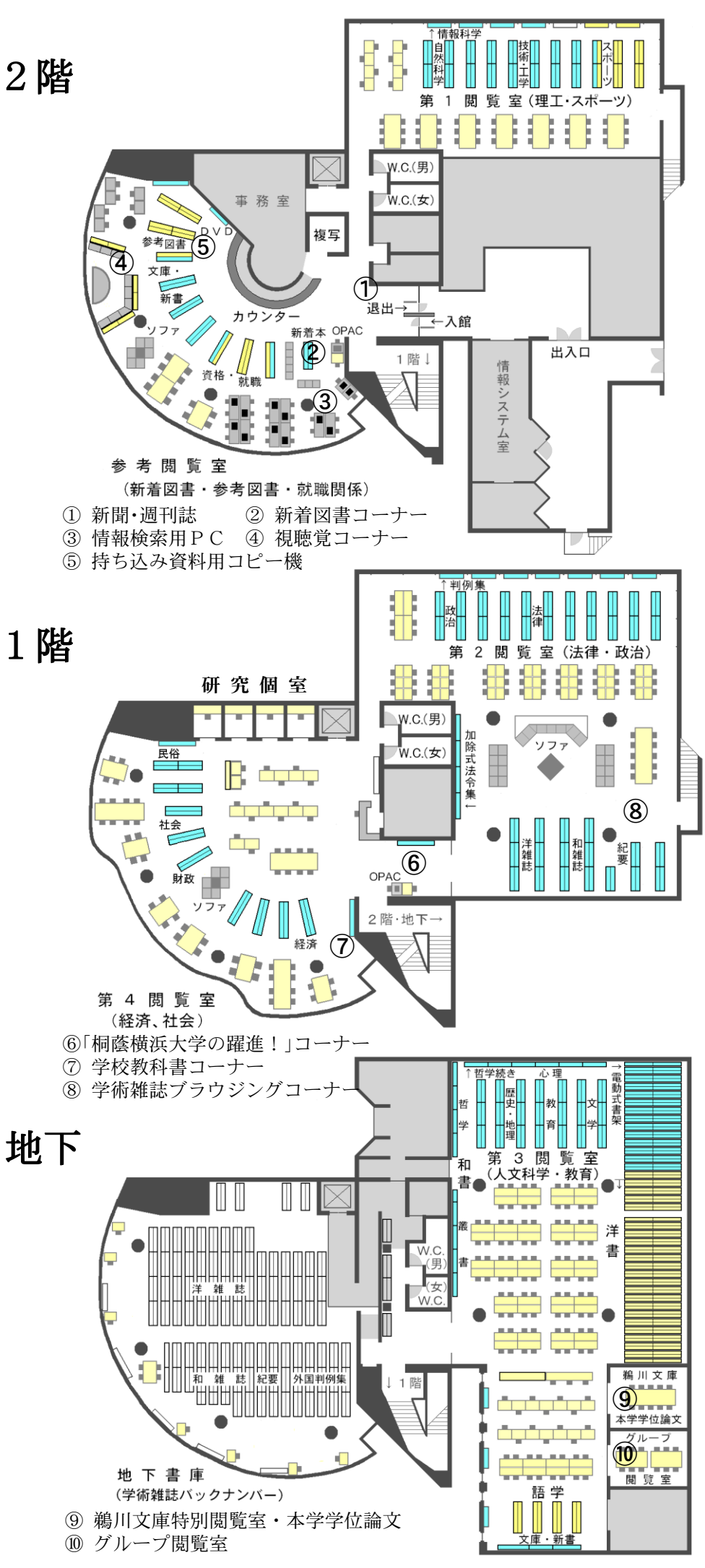

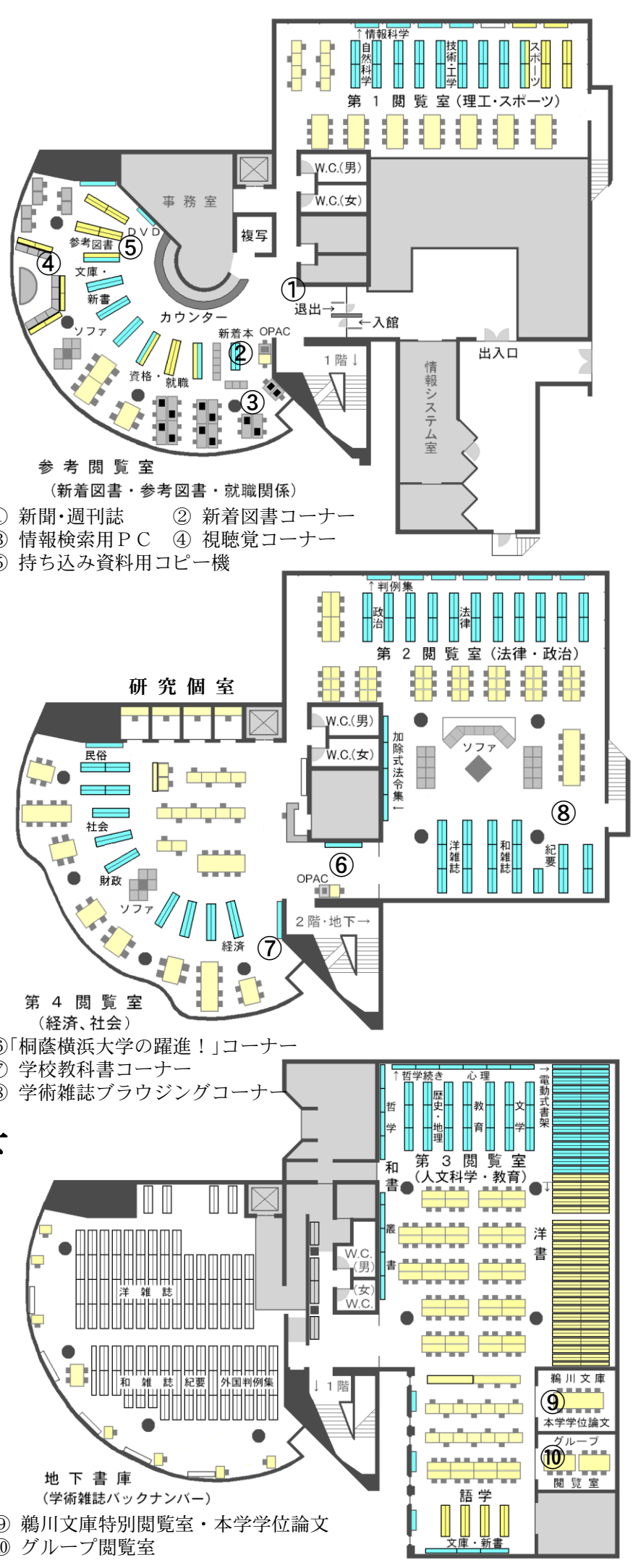

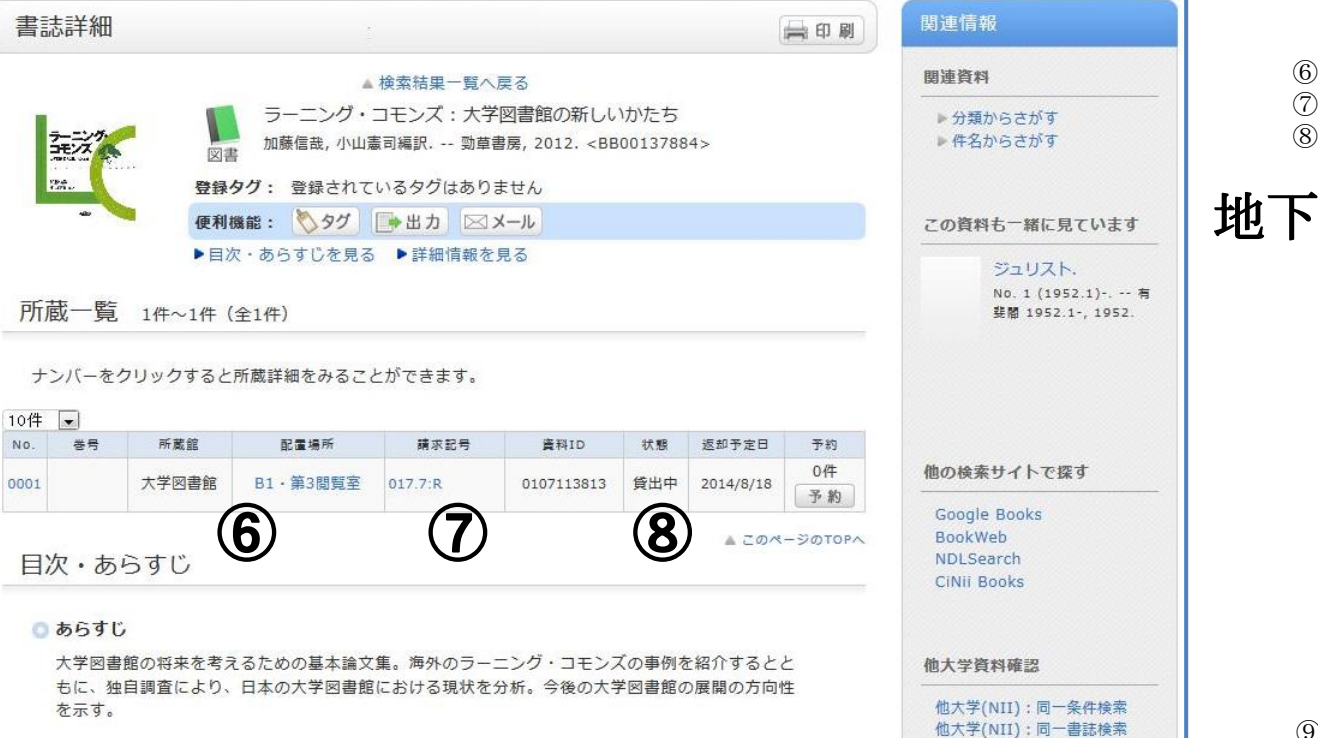

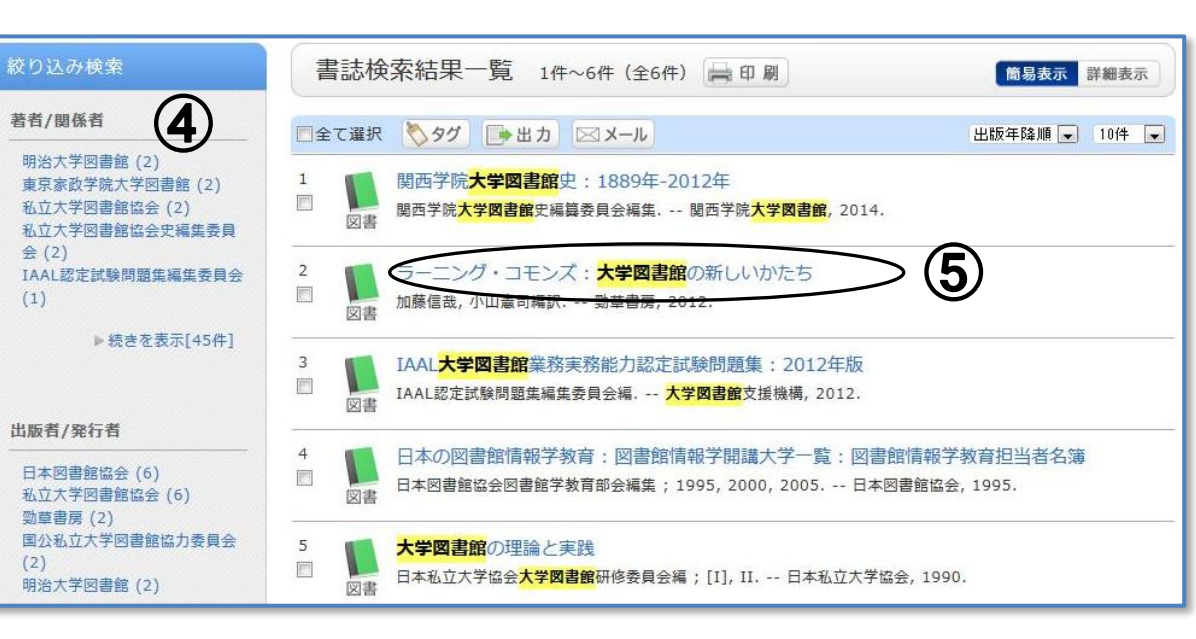

- ① 検索対象の選択(標準は「大学全館」) ※対象館の絞込み→ タブをクリック
- ② 検索語句を入力(タイトル・ISBNなど) ※詳細な条件の指定→ [詳細検索]をクリック ③「検索」をクリック
- ↓
- [書誌検索結果一覧 ]

図書館の蔵書はOPAC (オンライン目録:Online Public Access Catalog = オーパック )で検索できます。館内の検 索端末(OPAC専用・2台+利用者用PC・13台)や図書館ホー ムページから利用できます。

[トップページ]

④ 絞り込み検索

※検索結果が多いときは、著者、出版者名、 刊行年等により [絞り込み検索 ]ができます

⑤ 詳細表示したいタイトルをクリック ※所蔵館を参照する→ [詳細表示 ]をクリック

↓

- [書誌詳細画面 ]
- ⑥ 所蔵館・配置場所
- ⑦ 請求記号(クリックすると配架マップが開きます)

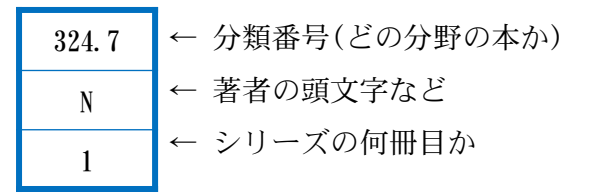

※請求記号:背ラベルの番号です。図書館の 本はこの順番に従って書架に並んでいます ⑧ 貸出中のときは→ 予約(下記)ができます ※資料の取り置き期間は、学内メールでの連 絡後1週間です

### 個人認証機能でもっと便利に!

大学生は個人認証機能を利用できます。図書館 をより便利に使うためのパーソナルサービスで、

- ・図書購入リクエスト
- ・貸出更新/予約(大学図書館の蔵書のみ)
- ・新着アラート (新着図書お知らせメール )
- ・マイフォルダ (ブックマークの保存 )

といった機能が使えます。

図書館トップページよりログインできます。 ※ユーザ名・パスワード:情報処理演習室のパソコ ンにログインするID 、パスワードと共通です。

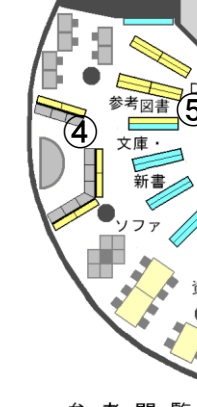

① 新聞·週刊誌